# 小学生向けプログラミング分野の多様性拡大に向けて

赤堀ひな† 松本尚†

**概要**:近年,情報技術が身近になり,子ども向けプログラミングの人気も増えてきた. しかし,現在主流となってい る子ども向けのプログラミング体験の内容や,プログラムの課題を調査した結果,内容の分野には偏りがあること(ア クションゲーム,アニメーション,機械制御が大半)が判明した.本稿では、コンピュータや従来のプログラミング 課題に興味を持たなかった子どもたちにも、まずはコンピュータに触れてもらえるきっかけを作るため、現在主流と なっている分野とは異なる新しい分野のプログラミング課題を選定し,子どもたちが比較的容易に新分野のアプリケ ーションを開発可能なプログラム開発支援システムを提案する.

キーワード:情報教育,プログラミング課題,着せ替えゲーム, Scratch,プログラム開発支援システム

# **Toward Expanding the Variety of Programming Fields for Elementary School Students**

HINAAKAHORI† TAKASHI MATSUMOTO†

## **1.** はじめに

近年,情報技術が身近になり,情報教育およびプログラ ミング教育のニーズが学校や企業で広がっている. 実際に 2020 年度より小学校から順次,中・高等学校でもプログラ ミング教育が必修化される.それに伴い,子ども向けのプ ログラミング体験ができるワークショップや,習い事の人 気も増えてきた[1][2][3].しかし,ワークショップや習い事 で取り入れられているプログラミング体験の内容や,プロ グラミング課題の分野には偏りが見られ,幼少期の赤堀の ように意欲的に取り組む気になれない生徒が少なからず存 在すると従来から考えていた.そこで,現在主流となって いる子ども向けのプログラミング体験の内容や課題内容を 調査した結果,アクション・シューティングゲームやアニ メーションの制作,教育用ロボットをプログラミングで制 御するといった内容が圧倒的に多く,対象の分野には偏り があることが判明した.このため,プログラミングを体験 してみたい・楽しんでみたいと考えている対象が多数いた としても,コンピュータに触れた経験やプログラミング経 験が無い対象にはハードルが高く,また,課題内容のバリ エーションが少ないため,興味を持つきっかけさえも限定 されていると考えられる. 本稿では、従来主流でなかった 分野においても,子どもたちがコンピュータに触れ,まず は面白さや楽しさを感じてもらうことを優先し,容易に自 分好みのプログラムを開発できるプログラム開発支援シス テムを提案する.

本稿の構成は以下のとおりである.第 2 章では現状のプ ログラミング課題内容とそれらがカバーする分野について 説明し、第3章では新分野として選定した着せ替えゲーム

のビジュアルプログラミング言語 Scratch による試作につ いて述べる. 第4章では試作して判明した問題点から、新 分野のプログラム開発支援システムを提案し,第 5 章にお いてプログラム開発支援システムの実装について述べる.

# **2.** 子ども向けプログラミング課題

## **2.1** 現状の課題内容の問題点

日本最大級のお出かけ情報サイト[4]より、全国のプログ ラミングに関するイベントを検索対象として分類を行った. その結果を図 1 に示す. 2019 年 6 月 18 日 (火) から 2019 年 8 月 18 日(日)を検索対象期間としたものであり,93 件 のイベントが見つかった (2019年6月18日時点).グラ フから,圧倒的にゲーム・アニメ作りが多いことがわかる. 二番目に多いのが教育用ロボットをプログラミングで制御 するといった内容であった. 三番目に多い電子工作は、電 子オルゴールやからくり装置の制作など,夏休みの自由研 究に役立つといった趣旨のワークショップで題材にされて いるものが多く見られた.その次に多いのは,レゴブロッ

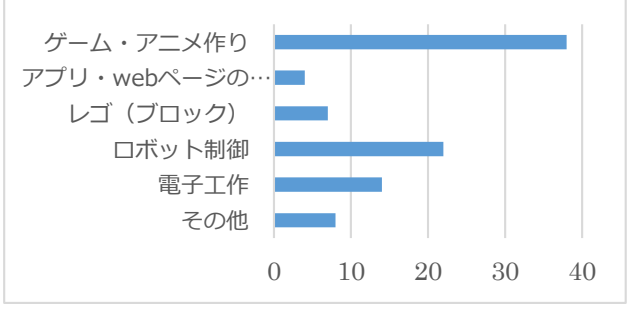

図 1 プログラミングイベント内容の分類

<sup>†</sup>奈良女子大学

Nara Women's University

クや教材用ブロックを組み立てて制御するという内容であ った.レゴブロックがレゴのマインドストームを使ったロ ボット制御を課題としているのであれば、広い意味ではロ ボット制御に含まれるとも言えるため,これらは制御系プ ログラム作りとまとめられる.その他に,スマホアプリや web ページの製作体験などがみられたが、他のイベントが 小学生以下を対象とするものが多い中,対象年齢が高い印 象を受けた.また,ここで用いられるプログラミング言語 のほとんどが,ビジュアルプログラム言語 Scratch か,また は Scratch を元に作られたビジュアルプログラム言語だと いうことが判明した.

### **2.2** 新分野のプログラミング課題の検討

上述したように,プログラミング関連のイベントで扱わ れているものや,主流となるプログラム作りの課題内容に は大きな偏りがあり,ここに挙げた分野に興味を持たない 子どもたちはプログラミングのワークショップや習い事に 参加意欲が湧かない.これは高度なプログラミング技術を 身につける子どもたちが限定されているのみではなく、コ ンピュータに親しむ機会すら奪っているかもしれない. 従 って,より多くの子どもたちにコンピュータの魅力と可能 性に触れてもらえるよう,主流とは異なる分野の新しい課 題内容を選定し,なぜそういう分野の課題が取り上げられ る機会が少ないかを明らかにするためにも,実際にサンプ ルプログラムを試作してみる.そして,子どもたちが選定 した分野の課題にどういう形で取り組めるか検討する. も う少し具体的に言うと,子どもたちが自分でプログラミン グが可能なのか,プログラミングまでは出来ないのであれ ば,何か作成を支援する方法がないのか,といった検討で ある.

新しい分野のプログラミング課題を選定するにあたり, 子どもの遊びの好みの傾向について考えてみた.一概に断 言できないが、遊びの好みの違いには男女差がみられると 思われる.その理由として,大きく 2 つの説明が挙げられ る.1 つ目は,周りの大人の「男らしい」や「女らしい」を 促進する働きかけによるものである. 2 つ目は、男女の生 物的な差によるもので,乳児の段階から,ものへの興味の 示し方に男女差があるという報告がある[5].

このため,2.1 節での調査結果から,プログラミング教材 として現在主流をなしているのは男の子が好む内容が多く, 女の子が好む遊びを題材としたプログラミング課題の内容 が少ないことが分かる.そこで,新しい分野の選定には, おままごとやガールズホビー(アクセサリーや小物の制作 キット)など、赤堀の幼少期に流行していたものや実際に 遊んでいた遊びを参考にした.本研究では,その候補の中 から,お人形の着せ替え遊びを取り入れた課題を検討する ことにした.

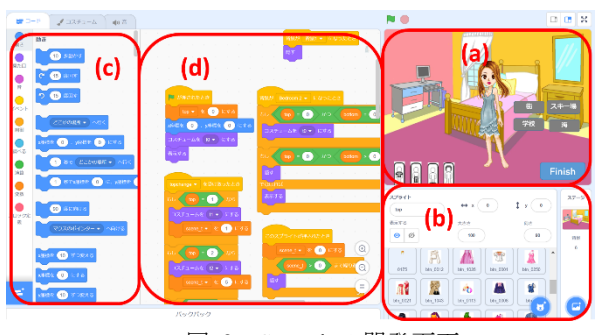

図 2 Scratch の開発画面

## **3.** 着せ替えゲームの試作

子どもたちにとってのプログラム開発の難易度を確認す る意味合いも込めて,まず課題に選んだ着せ替えをテーマ とした着せ替えゲームの試作を行ってみることにした.

#### **3.1 Scratch [6][7][8]**

今回のプログラミング課題は小学生を対象にするため, マウスやタッチ操作が中心で,児童の教育用に使われるこ とが多いビジュアルプログラミング言語を使用することに した.本研究では,その中でも一番汎用性が高く人気も高 いと考えられる Scratch を用いてプログラム開発を行うこ とにした.

Scratch は小学生プログラミングでおそらく最も多く使 われている,教育研究機関が開発したビジュアルプログラ ム言語の代表格である.フローチャートをビジュアル化し たような特徴を持ち,ブロックをジグソーパズルのように つなぎ合わせるだけで,アクションゲームやアニメーショ ンを作ることができる.無料で利用でき日本語にも対応し ているため,国内でも年代や目的を問わず活用されている.

## (1) 開発画面

Scratch の開発画面は図 2 のように, 主に $(a)$ ~ $(d)$ の4つ のエリアに分かれている.

#### (**a**)ステージ

ステージは、スプライトというプロジェクト内で何らか のアクションを行うキャラクターやアイテムを配置して動 作を確認でき、プレイ時の表示画面になる。しかし、表示 画面が1つしかないため,スプライトを「表示する」か「隠 す」を選択する方法で表示物を調整して画面遷移を表現す る.  $(\boxtimes 2 \oslash (a))$ .

### (**b**)スプライトリスト

スプライトの一覧が表示され,それぞれのスプライトの 状態をみることができる. スプライトの追加は、スプライ トライブラリと呼ばれる Scratch に元々付属するスプライ トの中から選択して生成する方法や,自分で絵を描く方法 などがある. 本試作では、パソコンから画像を取り込み, アップロードしてスプライトを生成している(図 2 の(b)).

## (**c**)ブロックパレット

#### 情報処理学会研究報告 IPSJ SIG Technical Report

スプライトへ出す命令ブロックが「動き」「見た目」な どの種類ごとにまとめて用意されている(図 2 の(c)).

## (**d**)スクリプトエリア

このエリアに(c)のブロックパレットから,命令をドラッ グして組み合わせていく.また,スプライトのコスチュー ムの編集画面と効果音などの編集画面にタブで切り替えら れる.コスチュームとは,スプライトが持っているもので, コスチュームを切り替えることによって,スプライトの見 た目が変わる. しかし、スプライトとはまた別でアップロ ードしなければならない.それぞれのコスチュームには番 号と名前が付けられており,その番号や名前を使って制御 を行う. 本研究では、このコスチューム機能を使用してア イテムの着せ替えを行っている (図 2 の(d)).

## **3.2** 使用コンテンツ

Scratch はクリエイティブコモンズ 表示‐継承ライセン スを取り入れており,原作者への謝意と自分の変更箇所を 記載してリミックス (改造)することができる. つまり, Scratch で見つけたプロジェクトのプログラムやアイディ ア,画像などすべてのものは,自由にリミックスすること が許可されているため,すでに公開されている着せ替え遊 びのプロジェクトについて調べてみた.その結果,現在公 開されている着せ替えプロジェクトは遊びづらいものがほ とんどで,着せ替えを行うトップスやシューズなどの種類 も少なく、絵のクオリティも高いとはいえないため、楽し さを感じづらいと筆者らは考えた.

このため,着せ替えゲームの完成度を大きく左右する画 像データには,JavaScript で書かれたアバター作成サイト Doll Makers [9]の画像データを流用させていただくことに した.Doll Makers の画像データなどのコンテンツとプログ ラムは,クリエイティブコモンズライセンスにより改変は もちろん、営利目的での二次利用も許可されている. Doll Makers の画像データは, Scratch 上で公開されている着せ 替えプロジェクトに比べてアイテム数が圧倒的に多く,絵 のクオリティも高いため,対象となる子どもたちの興味を 引き付けられると考えた.

### **3.3** 試作ゲームの概要

試作したゲームのスタート画面を図 3に示す. まず、右 側の赤い丸で囲んだ 4 つのシチュエーションの中からひと つを選択する.そのシチュエーションに適したコーディネ ートになるように,左下青い丸で囲んでいる洋服をカテゴ リ別に分けたボタンからアイテムを選んで組み合わせてい く.例えば,一番左側のトップスカテゴリのボタンをクリ ックすると、図 4のような画面に切り替わる.

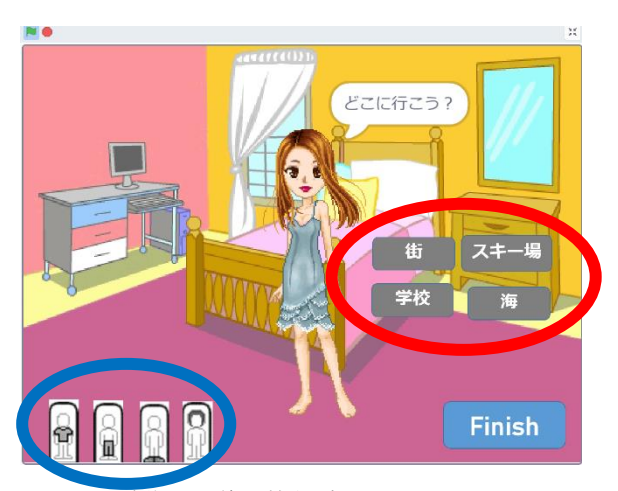

図 3 試作した着せ替えゲームのスタート画面

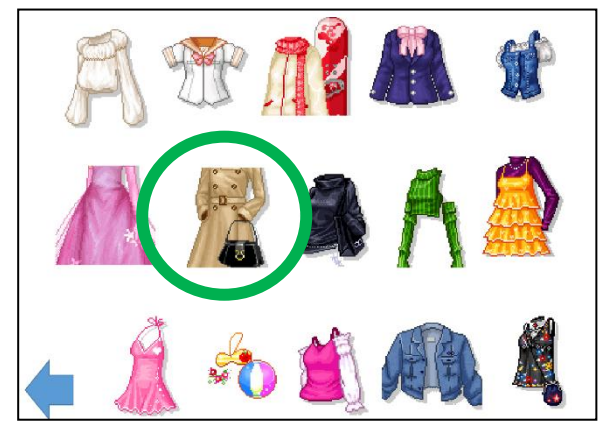

図 4 トップスカテゴリの選択画面

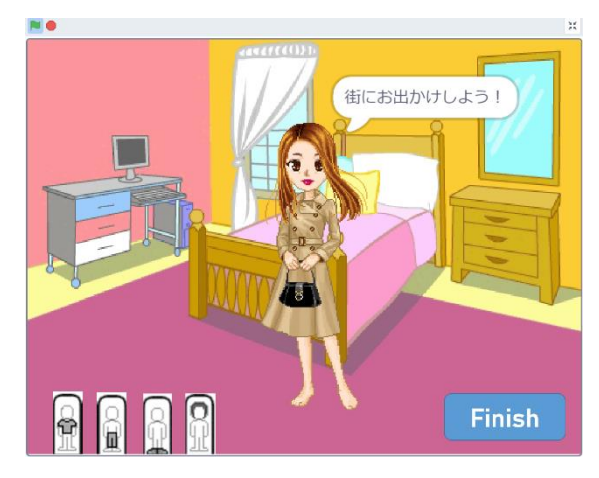

図 5 トップスカテゴリからアイテム選択後画面

ここで、着せ替えたいアイテムをクリックすると、元の 画面に戻り,キャラクターが身につけているアイテムが自 動的に着せ替わる. 図 4 において、緑の丸で囲んだアイテ ムを選択した場合の操作例を図 5 に示す.

このようにして、各カテゴリでアイテムを選択していき, コーディネートを完成させる. 完成後, 右下の Finish ボタ ンをクリックすると,最初に選択したシチュエーションの

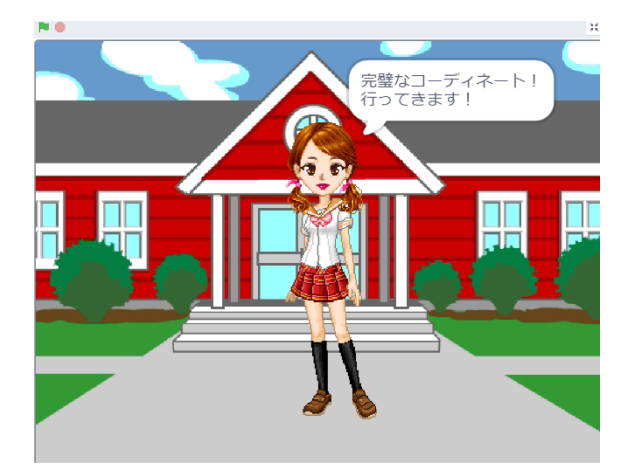

図 6 シチュエーション「学校」を選択した場合

背景に変わり,シチュエーションに適したコーディネート であるかどうか判定される.ここでは,シチュエーション とアイテムごとに評価関数を設定している.例えば,シチ ュエーションをスキー場に選択し,スキーウェアのトップ スやボトムスに着せ替えるとコーディネートが「完成した」 と判断されるが,水着や制服などに着せ替えている場合は コーディネートが「完成していない」と判断される. シチ ュエーションで「学校」を選択した場合の出力画面を図 6 に示す. なお、この試作段階では、背景は全て Scratch に 付属する既存データを利用している.

#### **3.4** 試作して判明した問題点

Scratch で着せ替えゲームを試作したところ,子どもたち が自らプログラムを開発することが困難だと思われる問題 が複数判明した.第一に,着せ替えゲームでは画面を切り 替える必要が頻繁に生じるが,Scratch には複数の画面を切 り替える機能がない. 表示するオブジェクトを「隠す」「表 示する」という制御を行って画面切り替えを疑似的に実現 できるが,アイテム数が多いととにかく手間がかかり,こ んな小手先のプログラミング手法を初心者の子どもたちに 学習させたくない.さらに,複数のスプライトを重ねて表 示する必要があるが,Scratch にレイヤーを固定する機能が ないため,この場合の「深さ」の制御が非常に難しい.こ れも子どもたちにとても学習させられる技法とは思えない. このことから,小学生高学年や中学生程度の子どもたちが 自分で着せ替えプログラムを組むことは,評判の高い Scratch をもってしても困難であると判断した.

また,着せ替えゲームに必要な衣類をスプライトやコス チュームとしてアップロードすることや,画面への表示に 手間がかかる. また、複数ウィンドウを切り替える機能が 欠如しているためアイテム(衣類)が多くなると画面が煩 雑になる.このため,試作ゲーム内では事前に赤堀の好み で選んだ限られたアイテムでしかコーディネートができず, プレイヤーが楽しめないといった問題点も認識された.

これらのことから、試作ゲームをベースに部分的に改良 したゲームを作成する場合でも,それを使って遊ぶ場合で も、子どもたちが工夫し楽しめる要素が非常に少なく、課 題として興味を引き付けることが難しいと判断した.

## **4.** 新分野の開発支援システムの提案

## **4.1** ゲーム制作ツールの調査

3.4 節で述べた問題点から,子ども向けに直感的に分かり やすい Scratch のようなビジュアルプログラミング言語は, 主流のアクション・シューティングゲームや単純なアニメ ーションなどはある程度簡単に作成できるものの,アイテ ム数や表示画面を多数必要とする着せ替えゲームのような 分野においては,言語仕様レベルで作成が難しいことが判 明した.Scratch をプログラミング言語として使うことを放 棄するという選択肢も考えられるが,子ども向けプログラ ミング言語としての浸透度から,本研究ではプログラム記 述言語に Scratch を使うことを変更しないことにした. Scratch を使用することにより,非常にプログラミング能力 の高い子どもであれば、実装コードの中身を確認して、部 分的なソースコードの変更も可能になると考えた.

子どもたち自身によるプログラミングは諦めざるを得 なかったため,着せ替えゲームのプログラム開発支援シス テムを作ることで,子どもたちが楽しんで課題に取り組む ことができるようになるのではないかと方針を定め直した. なお,ゲーム作成支援ツールに,着せ替えゲームを扱える ものがあるか調査を行ってみた結果,ゲーム作成支援ツー ルは、アクション, RPG, シューティング, パズルなどに 分類されるゲームを作成するソフトが大多数であった [10][11].ゲームの内容を問わない作成ツールは,プログラ ミングの知識がない対象(今回対象としている子どもたち) には使用しにくいと考えられるものであり,着せ替えゲー ムのような分野を子ども向けに扱えるプログラム開発支援 プラットフォームがないことが明らかになった.

#### **4.2** 着せ替えゲームプログラム開発支援システム

そこで,着せ替えゲームプログラム開発支援システムに よって,ゲームプログラム作成における仕事のうち,どの ような作業を軽減し,どのような自由度を残して,オリジ ナルの作品作りを楽しんでもらうかについて,検討する. すでに結論が出ていることは,プログラムのコード開発は 子どもたちには行わせないという点である。また、衣類な どのコンテンツデータの作成もクオリティの高い絵となる と困難であると思われる.3.4 節で挙げたように,コンテン ツデータを Scratch システムにアップロードする手順も煩 雑なので可能な限り手助けしてあげたい.反面,自身の好 みでゲーム内において使用する洋服や靴,シチュエーショ ンを選定し,コーディネートの評価方法を自由に設計する

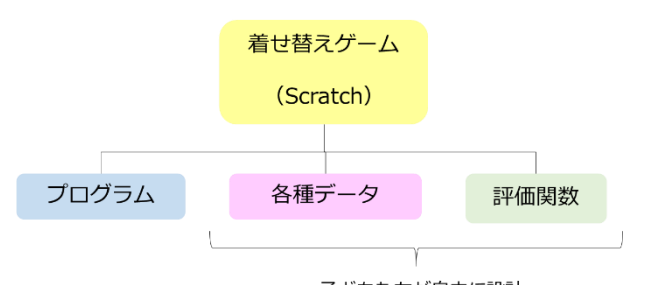

子どもたちが自由に設計

図 7 開発支援システムの概要

表 1 着せ替えゲームの開発者の操作

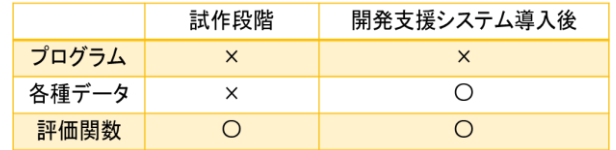

ことは許容したい. 幸いなことに、利用させてもらってい る Doll Makers 内の洋服類のコンテンツは非常に多数にの ぼるため,その中からゲームで使用するセットを自分の好 みで切り出すことにより,各自のオリジナルの着せ替えゲ ームが作成可能であると考えた. 元になるコンテンツから どういう衣類を選択してゲームを作成するかといったこと 自体が,子どもたちのセンスやオリジナリティを発揮する ことになり,ゲーム設計を楽しめると思われる.

着せ替えゲームを,各種データ(画像データを含むスプ ライトやその属性)とコーディネートの評価関数とプログ ラムに分類し,プログラム開発支援システムによって,難 しいプログラミング部分や手間がかかりつまずいてしまう 作業は避け、簡単な操作で子どもたちが自分で開発に用い るデータを選び,評価関数を設定することで,オリジナル の着せ替えゲームを実現する.プログラム開発支援システ ムの概要を図 7 に示し,開発者(着せ替えゲームを作成す る子どもたち)の操作において,着せ替えゲーム内で変更 可能にする点を、上述した3点についてまとめたものを表 1 に示す.

# **5.** プログラム開発支援システムの実装

作成する着せ替えゲームには,Doll Makers の画像データ を使用し,プログラム開発支援システムによって使用する 画像データを選別し,Scratch が利用可能な状態にする.Doll Makers の多数のデータを用いて画像データ選択機能を,一 から開発支援システム内に構築することは,既存のアバタ ー作成サイトを再構築することと同程度の手間がかかると 考えた.そこで,本研究では既存のアバター作成サイトの 画像データ選択機能を,スクレイピング技術[12]を用いて 流用させてもらうことにした. これに加えて, Scratch が利

用可能な形で画像データを登録する機能を,同じくスクレ イピング技術を使って実現することにより,衣類等のアイ テム自動ジェネレート機能を着せ替えプログラム開発支援 システム内に開発する.

アバター作成サイト Doll Makers は,すでに洋服や靴の データが分かりやすくカテゴリや色分けされており、サイ ト上で子どもたちが自分の好みで着せ替えゲームに使用し たいアイテムを選択してもらう.そして,自動ジェネレー ト機能により、その選択されたアイテム(画像データ)を Excel のマクロ VBA のスクレイピング機能[13][14]を用い て抽出し、Scratch 上のスプライトとして生成する. スクレ イピングとは,ウェブサイトから収集者の意図に基づいて 情報を自動抽出する行為であり,様々な方法がある.今回 は Selenium Basic というライブラリを使い, Google Chrome の自動操作を行う.Web スクレイピング技術を用いたアイ テム自動ジェネレート機能の概要を図 8 に示す.

まず, 図 9(a)のマクロ付 Excel 画面にある「スタート」 ボタンを押すと,Google Chrome ブラウザで図 10 のように Doll Makers のサイトが自動で開く. 例えば、赤い丸で囲ん だアイテムを着せ替えゲームに使用したい場合は,このア イテムをクリックする.すると、画面左に表示されている アバターが,クリックされたアイテムに着せ替わる.次に, 図 9(b)の「トップスをダウンロード」ボタンを押すと, 図 11 のように Excel のシート状に抽出したアイテムが反映さ れる.それと同時に,アイテムの着画像データと選択表示 画像データの 2 種類をあらかじめ用意したフォルダにそれ ぞれ保存する.

現時点において,本研究で開発支援システムの実装が済 んでいるのはここまでである.その後は,図 9(c) の「とじ る」ボタンを押すと,Doll Makers 上で選択して各フォルダ に保存された画像データを,既存の着せ替えゲームで使用 していた画像データ(スプライト)と置き換わるようアッ プロードさせる.従って、子どもたちが新規スプライトと して新たにプログラムを加えなくても,データのみを好み のものに差し替えできる仕様にプログラムを変更する.

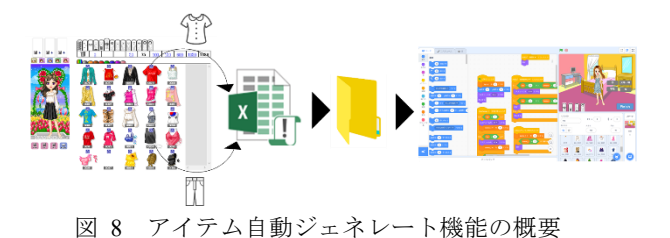

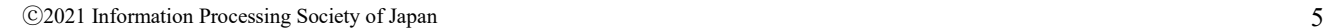

## 情報処理学会研究報告 IPSJ SIG Technical Report

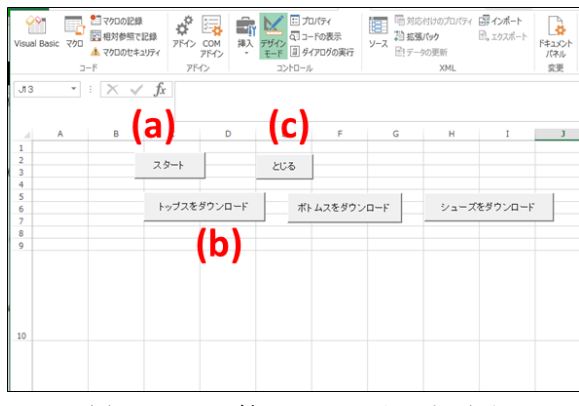

図 9 マクロ付 Excel のスタート画面

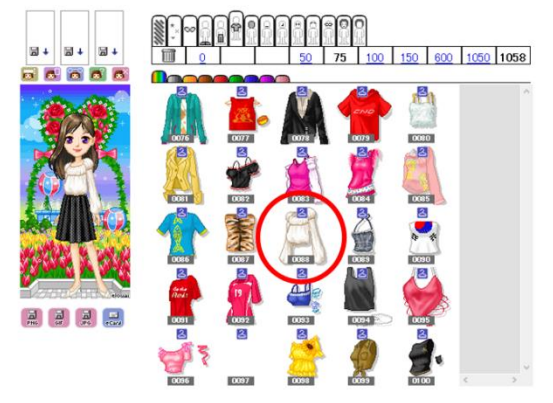

図 10 DollMakers の画面の一部

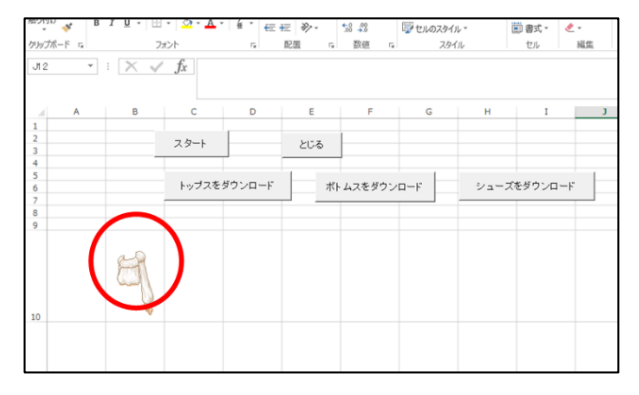

図 11 マクロ付 Excel のスクレイピング後の画面

# **6.** おわりに

本稿では,子ども向け情報教育において,課題内容に興 味が持てないため,計算機やプログラミングに対してハー ドルが高いと感じていた対象者にも,コンピュータや情報 分野の魅力に触れてもらうきっかけを増やすために,主流 ではない新しい分野の課題内容として着せ替え遊びを選定 し,この課題に沿った情報教育の実現可能性を探ることに した. 着せ替えゲームのサンプルプログラムを試作してみ たところ,着せ替えゲームのような分野が子ども向けのプ ログラミング課題としてあまり取り上げられない要因も見 えてきた. そこで、新分野の課題を、子どもたちが実際に

利用できるものにするために,着せ替えゲームプログラム 開発支援システムを提案した.このシステムを実現するこ とにより,より多くの子どもたちにコンピュータや情報分 野の魅力に触れてもらう機会が増えると考えられる.現在 は開発支援システムの実装途中であるため,今後はシステ ムを完成させ,新分野の情報教育教材として,実際に子ど もたちに取り組んでもらえるものにしていきたい.

謝辞 本研究を行うにあたり,スクレイピング技術を指 導してくれた松本研究室の伊東果穂さんに厚く御礼を申し 上げます. 最後に、様々な角度からご協力いただきました 松本研究室の皆様に,この場を借りて感謝の意を表させて いただきます.ありがとうございました.

## 参考文献

- [1] "教育の情報化に関する手引き(案)". http://www.mext.go.jp/b\_menu/shingi/chousa/shotou/056/gijigaiyo u/attach/1259389.htm, (参照 2021-11-03).
- [2] "小学校プログラミング教育の手引き(第二版)". http://www.mext.go.jp/component/a\_menu/education/micro\_detail/ icsFiles/afieldfile/2018/11/06/1403162 02 1.pdf, (参照 2021-11-03).
- [3] "新学習指導要領における小学校プログラミング教育". http://www.soumu.go.jp/main\_content/000605586.pdf, (参照 2021-11-03).
- [4] "いこーよ". https://iko-yo.net/, (参照 2021-11-03)
- [5] "心理学ってなんだろう". https://psych.or.jp/interest/ff-30/, (参 照 2021-11-03).
- [6] "Scratch". https://scratch.mit.edu/, (参照 2021-11-03).
- [7] 阿部和広, 杉浦学. Scratch ではじめよう! プログラミング 入門 ~ゲームを作りながら楽しく学ぼう~. 日経 BP 社, 2015.
- [8] 中植正剛, 太田和志, 鴨谷真知子. Scratch で学ぶ プログラ ミングとアルゴリズムの基本(改訂第2版), 2019.
- [9] "Doll Makers". http://elouai.com//, (参照 2021-11-03).
- [10] "ゲーム制作ツールまとめ【無料/有料】". https://atelierdodd.com/gamedev-tools/ (参照 2021-11-16).
- [11]"ゲーム制作ツール集". https://www.freem.ne.jp/contents/create/tool.html#2dg (参照 2021-11-16).
- [12]"スクレイピングを活用した研究について". https://www.ics.nara-wu.ac.jp/~tm/lics/ken\_matsumoto.html, (参 照 2021-11-16).
- [13]"【VBA】Selenium リファレンス(逆引き)【まとめ】". https://nkmrdai.com/vba-seleniumreference/#%E3%83%96%E3%83%A9%E3%82%A6%E3%82%B 6%E6%83%85%E5%A0%B1%E3%81%AE%E5%8F%96%E5%B E%97%EF%BC%9Awindowtitle (参照 2021-11-16).
- [14]"VBA のスクレイピングを簡単楽にしてくれる Selenium". https://excel-ubara.com/excelvba4/EXCEL\_VBA\_401.html (参照 2021-11-16).